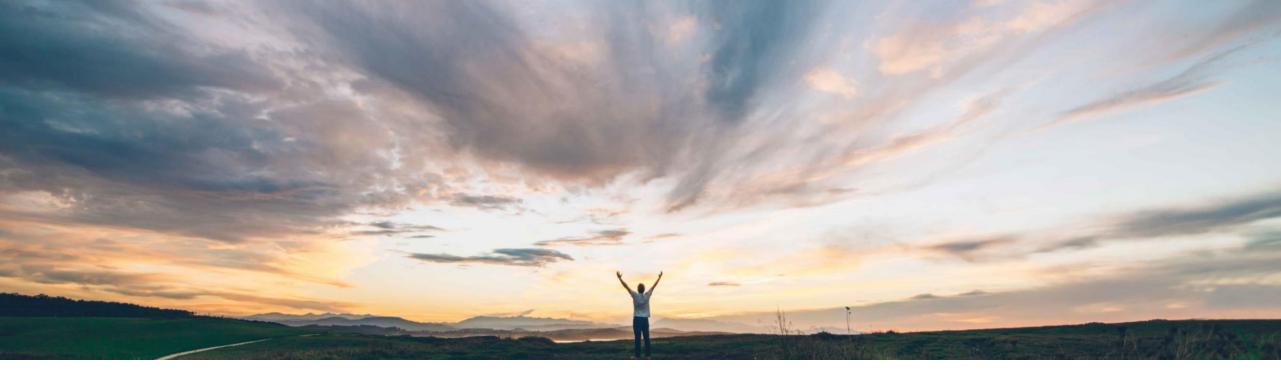

#### SAP Ariba

## **Feature at a glance** Enhanced filtering of general ledger codes

Saeed Rezavi, Solution Management, SAP Ariba Roger Nyberg, Product Management, SAP Ariba Target GA February 2018

CONFIDENTIAL

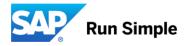

### Feature at a Glance Introducing: Enhanced filtering of general ledger codes

#### Customer challenge

Customers have a need to add filters to the out-of-thebox filtering of GL codes which is done by company code. However, when a customer adds a generic relation entry and adds a filter for a different field, the out-of-the-box filtering is no longer taken into consideration. For example a customer adds a generic relation entry for commodity code to general ledger, but then the filtering on company code is lost.

# Meet that challenge with SAP Ariba

A new template has been introduced that can be used instead. In this new template, the existing out-of-thebox object matching query constraint is merged with the query constraints from Generic Relation entry.

#### Experience key benefits

Customers can add a filter on top of the out-of-the-box GL filtering by company code without removing the filter on company code.

#### Solution area

Operational Procurement / SAP Ariba Buying and Invoicing + SAP Ariba Invoice Management

#### **Enablement information**

This is an optional feature.

| Value measure          |   | high   |
|------------------------|---|--------|
| Ease of implementation | - | simple |
| Regional limitations   |   | global |

## Feature at a Glance

## Introducing: Enhanced filtering of general ledger codes

A customer wishing to uptake this new functionality has to make two changes to their customization:

#### Change the template name from GenericRelationField to ConditionBasedGenericRelationField for the GenericLedger field from:

<inClass name="ariba.common.core.SplitAccounting"> <inField name="GeneralLedger"> <templates> <template name=" GenericRelationField" operator="add"/> </templates> <properties nameTableConstraintFieldPath="LineItem.CommonCommodityCode" nameTableRelationName="CommodityCodeGLMap"/> </inField> </inClass> </extension> to: <inClass name="ariba.common.core.SplitAccounting"> <inField name="GeneralLedger"> <templates> <template name=" ConditionBasedGenericRelationField" operator="add"/> </templates> <properties nameTableConstraintFieldPath="LineItem.CommonCommodityCode" nameTableRelationName="CommodityCodeGLMap"/> </inField> </inClass>

```
</extension>
```

#### Best practice is to use ConditionBasedGenericRelationField instead of GenericRelationField going forward